# TELEFONIX PDT

# Cabin Ace-2™ User's Manual

Version 1.0.3

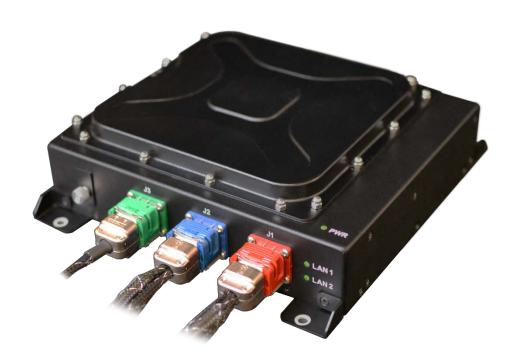

# Telefonix Inflight Entertainment and Connectivity Systems

THIS DOCUMENT IS THE SOLE PROPERTY OF TELEFONIX, INCORPORATED AND SHALL NOT BE REPRODUCED, COPIED OR ISSUED AS THE BASIS OF MAINTENANCE OR SALE OF APPARATUS WIHTOUT PERMISSION OF TELEFONIX, INCORPORATED.

### Copyright

© Copyright 2017 Telefonix, Inc. Telefonix PDT trademarks include △SUMMIT, Cabin Ace-2™, Cabin Ace-™, Cabin Pinnacle™, Cabin Vista™, Edge ™, All rights reserved. All other trademarks are the property of their respective owners.

### Open Source Code

This product includes code licensed under GNU General Public License, and/or certain other open source licenses.

### FCC COMPLIANCE STATEMENT

CAUTION: Changes or modifications not expressly approved could void your authority to use this equipment

This device complies with Part 15 of the FCC Rules. Operation to the following two conditions: (1) This device may not cause harmful interference, and (2) this device must accept any interference received, including interference that may cause undesired operation

### INDUSTRY CANADA STATEMENT

This device complies with Industry Canada licence-exempt RSS standard(s). Operation is subject to the following two conditions: (1) this device may not cause interference, and (2) this device must accept any interference, including interference that may cause undesired operation of the device.

Le présent appareil est conforme aux CNR d'Industrie Canada applicables aux appareils radio exempts de licence. L'exploitation est autorisée aux deux conditions suivantes : (1) l'appareil ne doit pas produire de brouillage, et (2) l'utilisateur de l'appareil doit accepter tout brouillage radioélectrique subi, même si le brouillage est susceptible d'en compromettre le fonctionnement.

# TABLE OF CONTENTS

| 1 | Usei                                          | Information                                                                                                    | 5                    |
|---|-----------------------------------------------|----------------------------------------------------------------------------------------------------|----------------------|
|   | 1.1<br>1.2<br>1.3<br>1.4                      | Support Documentation                                                                                                    | 6<br>6               |
| 2 | •                                             | ortant Safety Instructionsduction                                                                                                    |                      |
|   | 3.1<br>3.2<br>3.3<br>3.4                      | Product Description                                                                                                    | 8<br>9               |
| 4 | Star                                          | ting Up                                                                                                    | 12                   |
|   | 4.1<br>4.2<br>4.3<br>4.4<br>4.5<br>4.6<br>4.7 | Power Up Startup process IP Strapping Table Connecting using the Console Port Connecting using Web-based GUI Virtual Controller Architecture WLAN Setup. | 12<br>16<br>18<br>20 |
| 5 | Phys                                          | sical I/O                                                                                                    |                      |
|   | 5.1<br>5.2<br>5.3                             | Connections and Cabling  Maintenance Connectors  Status Indicators                                                                                       | 30                   |
| 6 | Perf                                          | ormance Data                                                                                                    | 32                   |
|   | 6.1<br>6.2<br>6.3<br>6.4                      | Radio Characteristics  RF Performance Table  Country Codes  RF testing                                                                                   | 33<br>34             |
| 7 | Tech                                          | nnical Data                                                                                                    | 39                   |
|   | 7.1<br>7.2<br>7.3<br>7.4<br>7.5<br>7.6        | Electrical and Environmental Specifications  Mechanical Design and Dimensions  Grounding and Bonding  Workmanship  Safety  Protective Devices            | 42<br>46<br>46       |
| 8 | Relia                                         | ability and Maintainability                                                                                                    | 47                   |
|   | 8.1<br>8.2<br>8.3<br>8.4<br>8.5               | Reliability  Maintainability  Mean Time to Repair (MTTR)  Failure Detection and Fault Isolation  Production Testing                                      | 47<br>47<br>47       |
| 9 | Supp                                          | port and Service                                                                                                    | 48                   |
|   | 9.1<br>9.2                                    | Technical Support                                                                                                    |                      |

# Table of Tables

| Table 1: Telefonix PDT Support Documentation                                                    | 5        |
|-------------------------------------------------------------------------------------------------|----------|
| Table 2: Aruba Support Documentation                                                            | 5        |
| Table 3: Industry Standards                                                                     | 6        |
| Table 4: Cabin ACe-2 Orderable Part Numbers                                                     | 10       |
| Table 5: IP Strapping Table                                                                     |          |
| Table 6: CWAP External Connector Interfaces                                                     | 28       |
| Table 7: AP LED Operation                                                                       |          |
| Table 8: Radio Characteristics                                                                  |          |
| Table 9: 2.4GHz Maximum Conducted Output Power                                                  |          |
| Table 10: 5GHz Maximum Conducted Output Power                                                   | 33       |
| Table 11: Country Codes                                                                         |          |
| Table 12: Qualification Test Matrix - Environment                                               |          |
| Table 13: Qualification Test Matrix - EMI                                                       | 40       |
| Table of Figures                                                                                |          |
| Figure 1: CWAP Wave 2 System Block Diagram                                                      |          |
| Figure 2: Cabin ACe-2 Equipment                                                                 |          |
| Figure 3: Example Console Output of the SIB Boot Process                                        |          |
| Figure 4: Example Console Output of the AP Boot Process                                         |          |
| Figure 5: Aruba Instant GUI Login Prompt                                                        |          |
| Figure 6: The Six Sections of the Aruba Instant Main GUI Page                                   |          |
| Figure 7: The System Username and Password can be changed on the Admin tab of the System        | _        |
| Box.                                                                                            |          |
| Figure 8: The Virtual Controller Name and Static IP Address can be set in the System Dialog Box |          |
| Figure 9: The Edit Access Point Dialog Box.                                                     |          |
| Figure 10: The Four Stages to Creating an SSID                                                  |          |
| Figure 11: The WLAN Settings Tab of the New WLAN Dialog Box                                     |          |
| Figure 12: The VLAN Tab of the New WLAN Dialog Box                                              |          |
| Figure 13: Configuring an External RADIUS Server from the Security Tab of the New WLAN Dialog   |          |
| Figure 14: Configuring Firewall Rules from the Access Tab of the New WLAN Dialog Box            |          |
| Figure 15: J1 (Pins) Connector Layout and Pin Definitions                                       |          |
| Figure 16: J2 (Socket) Connector Layout and Pin Definitions                                     |          |
| Figure 17: J3 (Socket) Connector Layout and Pin Definitions                                     |          |
| Figure 18: Azimuth test setup (top view)                                                        |          |
| Figure 19: 2.45GHz Wi-Fi Average Azimuth (antennas 1, 2, 3, 4)                                  |          |
| Figure 20: 5GHz WiFi Average Azimuth (antennas A, B, C, D)                                      |          |
| Figure 21: CWAP Top View                                                                        |          |
| Figure 22: CWAP Side View Bight                                                                 |          |
| Figure 23: CWAP Side View - Right                                                               |          |
| Figure 24: CWAP Boar View                                                                       |          |
| Figure 25: CWAP Rear View                                                                       | 44<br>44 |
| LULUE ZU LAVAE DUUUU VIEW                                                                       | 44       |

# 1 User Information

This User's Manual describes the features supported by Telefonix PDT Cabin Wireless Access Point (CWAP), Wave 2, branded as *Cabin Ace-2<sup>TM</sup>* and provides detailed instructions for setting up and configuring the Cabin ACe-2 wireless access point.

This guide is intended for administrators who configure and use Cabin ACe-2.

# 1.1 Support Documentation

In addition to this document, the following table describes Telefonix PDT support documentation:

Table 1: Telefonix PDT Support Documentation

| Document Number             | Description                                                                     |  |  |
|-----------------------------|---------------------------------------------------------------------------------|--|--|
| E71-308-01-OL               | Outline Drawing, CWAP, Wave 2                                                   |  |  |
| PS-E71-308-01               | Product Specification, CWAP, Wave 2                                             |  |  |
| CMM-44-20-29                | Component Maintenance Manual (CMM), CWAP, Wave 2                                |  |  |
| ATP-E71-308-01              | Acceptance Test Procedure (ATP), CWAP, Wave 2                                   |  |  |
| FMEA-E71-308-01             | Failure Modes and Effects Analysis (FMEA), CWAP, Wave 2                         |  |  |
| QR-E71-308-01ENV (Retrofit) | Environmental Qualification Test Report, CWAP, Wave 2                           |  |  |
| QR-E71-308-01EMI (Retrofit) | Electromagnetic Interference (EMI) Qualification Test Report (QR), CWAP, Wave 2 |  |  |

Cabin ACe-2 ships with Aruba Instant firmware version 6.4.4.4-4.2.3.2\_54910. The following table describes the applicable Aruba support documentation for this firmware version.

Table 2: Aruba Support Documentation

| Document Name                                     | Description                                                                                                    |  |
|---------------------------------------------------|----------------------------------------------------------------------------------------------------|--|
| Aruba Instant 6.4.4.4-4.2.3.0<br>User Guide       | This User Guide describes the features supported by Aruba Instant and provides detailed instructions for setting up and configuring the Instant network. |  |
| Aruba Instant 6.4.4.4-4.2.3.0 CLI Reference Guide | This document describes the Aruba Instant command syntax and provides information for each Command.                                                      |  |

### 1.2 Industry Standards

Table 3: Industry Standards

| Industry Standard                                                                                                    | Description                                                                                                    |  |  |
|----------------------------------------------------------------------------------------------------|----------------------------------------------------------------------------------------------------|--|--|
| ARINC 628 Cabin Equipment Interfaces, Part 1, Interf<br>Management and Entertainment Systems - Peripl                                                                                                  |                                                                                                    |  |  |
| A set of media access control (MAC) and physical layer (F specifications for implementing wireless local area net (WLAN) computer communication in the 900 MHz and 2.4, 5, and 60 GHz frequency bands. |                                                                                                    |  |  |
| IEE 802.3                                                                                                    | A set of media access control (MAC) and physical layer (PHY) specifications for implementing wired local area network (LAN) computer communication. |  |  |
| RTCA/DO-160G                                                                                                    | Environmental Conditions and Test Procedures for Airborne Equipment RTCA/DO-178B Software Considerations in Airborne Systems and Equipment          |  |  |

# 1.3 Warranty

The Cabin ACe-2 is warranted against defects in materials and workmanship for the warranty period from the date of shipment. The warranty does not apply to defects resulting from improper or inadequate maintenance of handling by the buyer, unauthorized modification or misuse, operation outside of the product's environmental specification of improper installation or maintenance. Telefonix PDT will not be responsible for any defects or damages to other products not supplied by Telefonix PDT that are caused by a faulty Telefonix PDT product.

# 1.4 Exclusion of Liability Notice

Should the user disregard the instructions (specifically the safety instructions) in this manual and possibly on the device, Telefonix PDT shall be exempt from legal liability for accidents.

In the event of damage to the device, which is caused by a failure to observe the instructions (specifically the safety instructions) in this manual and possibly on the device, Telefonix PDT shall not be required to honor the warranty, including during the warranty period, and shall be exempt from legal liability of accidents.

# 2 Important Safety Instructions

The following general instructions should always be followed in order to assure the proper operation of Cabin ACe-2, the safety of operators and the preservation of warranty coverage.

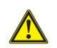

### Warning!

All precautions, procedures, and safeguards to prevent damage due to ESD, and promote the safe handling of electronic components must be followed.

- 1. Avoid removing any identification plates, serial numbers or warning labels unless specifically authorized by the manufacturer.
- 2. Please observe all specified dimensions required for mounting included in the Outline Drawing, Telefonix PDT Document E71-308-01-OL.
- 3. When installing the Cabin ACe-2, there must be at least 1.00" free space to the left, right, top and rear of the unit to prevent the system overheating.
- 4. Leave at least 3.00" of free space to the front of the unit in order to have access to the connector interfaces to properly connect the peripherals.
- 5. Attach the Cabin ACe-2 firmly to a clean flat and solid mounting surface. Use proper fastening materials suitable for the mounting surface. Ensure that the mounting surface type and the mounting solution safely support the load of the Cabin ACe-2 and the attached components.
- Follow the local/national regulations for grounding. A ground bonding measurement between the Cabin ACe-2 and the mounting surface should be conducted to ensure proper safety and EMI characteristics are maintained.
- 7. The voltage feeds must not be overloaded. Adjust the cabling and external overcharge protection to correspond with the electrical data indicated on the type label. For detailed interconnection of power and signal wiring, refer to the Section 4 (Starting Up) and Section 5 (Physical I/O).
- 8. Electrostatic Discharge (ESD)

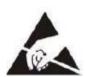

Electrostatic boards and their components are sensitive to static electricity. Therefore, care must be taken during all handling operations and inspection of this product, in order to ensure product integrity at all times. Do not handle this product out of its protective enclosure while it is not used for operational purposes unless it is otherwise protected.

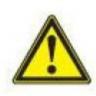

A sudden electrostatic discharge can destroy sensitive components. Proper packaging and grounding rules must be observed. Always take the following precautions.

- Keep electrostatically sensitive components in their containers, until they arrive at an electrostatically protected workplace.
- Only touch electrostatically sensitive components when you are properly earthed.
- Store electrostatically sensitive components in protective packaging or on anti-static mats.

Revision Date | July 10, 2017 || Document Number | UM-E71-308-01 || Rev C

### 3 Introduction

### 3.1 **Product Description**

The Telefonix, Inc. Cabin Wireless Access Point (CWAP) is a network distribution system designed specifically for commercial aircraft applications. The CWAP supports IEEE 802.11ac, Wave 2 functionality, and is backwards compatible with 802.11a/b/g/n. The CWAP leverages the use of a COTS wireless access point to facilitate wireless communications to wireless client radios in the aircraft cabin, as well as other devices on the network. The CWAP provides a bridge between IEEE 802.3 wired Ethernet LANs and IEEE 802.11a/b/g/n/ac compliant wireless networks.

The unit is provided with aircraft level discrete inputs and outputs to facilitate event notification to and from other aircraft systems, including remote management of the ON/OFF function. The unit is equipped with an aircraft grade AC power supply capable of operating from 115VAC, 360 Hz – 800 Hz power with a 200 millisecond hold-up capability for power interruptions. The CWAP does not require active cooling system. The unit communicates to a host server by physical connection over a Gigabit Ethernet wired interface either in a "Daisy chain" or "Star" network topology environment.

This Product Specification pertains to a CWAP with integrated antennas supporting both 2.4GHz and 5GHz bands.

This unit is identified as Telefonix PDTP/N: E71-308-01 and is branded as Cabin Ace-2<sup>TM</sup>.

### 3.2 Hardware Architecture

The CWAP leverages a state-of-the-art, commercial enterprise-class Wireless Access Point (AP). The AP selected for this application is manufactured by Aruba Networks, a Hewlett Packard Enterprise company, The Aruba model IAP-325 has been ruggedized and repackaged to meet the operational requirements of commercial aircraft environment. The CWAP meets the electrical and mechanical requirements of ARINC 628.

The Cabin ACe-2 feature set includes:

- IEEE 802.11ac, Wave 2 based architecture.
- Dual radios for 2.4GHz and 5.8GHz (all U-NII channelization) simultaneous operation.
- 4x4 SU-MIMO, 4 spatial stream operation.
- 3x3 MU-MIMO, 3 spatial stream operation.
- Integrated antennas with adaptive beam forming for enhanced throughput capabilities
- Support for up to 255x associated clients devices per radio and 16x BSSID per radio
- Fully autonomous without requiring a separate wireless controller
- Support for World Wide (-WW) operation via the CLI which can automatically configure the CWAP
  in accordance with location information (provided by the aircraft) to pre-set regulatory domains
  (country codes) stored within the CWAP
- Discrete Inputs to control remote ON/OFF and RF Enable
- Discrete output for PSU and AP status
- IP Address strapping bits
- Support for input power pass thru to downstream CWAPs
- Aircraft grade AC power supply unit with 200 milliseconds of hold-up capacity

Revision Date | July 10, 2017 || Document Number | UM-E71-308-01 || Rev C

- Support for pass thru Ethernet to downstream CWAPs
- Redundant power supply (on SIB) to support Ethernet by-pass in the event of a CWAP power supply failure
- Lightweight and compact electro-mechanical packaging
- Connectors:
  - EN4165 style connectors for all I/O (per ARINC 628)
  - Micro USB for serial console connection

# 3.3 Key Hardware Components

The CWAP key hardware components include:

- Commercial Aruba AP "engine" with integrated antennas
- Signal Interface Board (SIB)
- Main AC/DC Power Supply Unit (PSU 1)
- SIB AC/DC Power Supply Unit (PSU 2)
- External connectors Interface for Power, Ethernet, Discrete I/O (per ARINC 628)
- Mechanical Housing per ARINC 628

Figure 1 shows the CWAP System Block Diagram.

(Intentionally Left Blank)

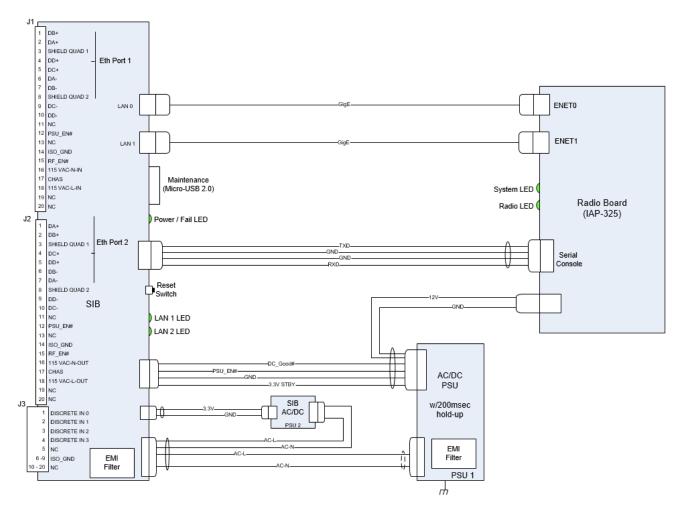

Figure 1: CWAP Wave 2 System Block Diagram

# 3.4 Orderable Part Numbers

Table 4: Cabin ACe-2 Orderable Part Numbers

| ID | Telefonix P/N                                               | Description                                    |  |
|----|-------------------------------------------------------------|------------------------------------------------|--|
| 1  | E71-308-01                                                  | LRU, CWAP Wave 2                               |  |
| 2  | E54-331                                                     | Cable Assy, Power/Signal/GbE, CWAP (J1)        |  |
| 3  | E54-332                                                     | Cable Assy, Power/Signal/GbE, CWAP (J2)        |  |
| 4  | E54-333                                                     | Cable Assy, Discretes, CWAP (J3)               |  |
| 5  | E54-319                                                     | Cable Assy, AC Power Disconnect                |  |
| 6  | E54-345                                                     | DB-9 Loop-back Test Connector (J1)             |  |
| 7  | Assmann WSW<br>Components P/N<br>AK67421-5 or<br>equivalent | USB Type A Male to Micro-USB Type B Male Cable |  |
| 8  | E54-352                                                     | Cable Assy, Daisy chain                        |  |

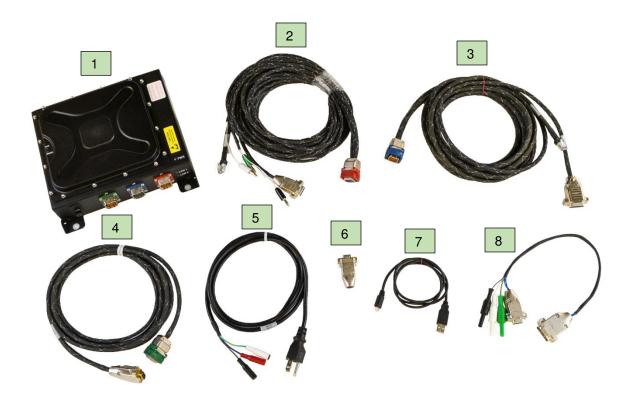

Note: Items 2 – 6 are available for test purpose and are not intended to be used in flight.

Figure 2: Cabin ACe-2 Equipment

# 4 Starting Up

### 4.1 Power Up

The J1 power cable assembly, Telefonix PDT P/N E54-331, and DB-9 loop-back connector, Telefonix PDT P/N E54-345, are required to be connected to the Cabin ACe-2 to turn on when power is applied.

### **WARNING!**

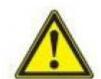

The specified voltage input range is 97 to 134 VAC, 60 - 800 Hz, single-phase power.

DO NOT connect to 220 VAC.

The power source must supply a minimum of 20W.

The power source must be switched off via AC power disconnect, Telefonix PDTP/N E54-319, and must be easily accessible.

Ambient temperature must be above -20 °C for the CWAP to turn on.

Power is not switched internally and the unit will boot up as soon as power is applied.

Properly connect Telefonix PDT P/N E54-331 to the CWAP J1 connector. The power source must be switched off via AC Power disconnect, Telefonix PDT P/N E54-319, to make sure that no voltage is present at the terminal during the connecting procedure. Plug the DB-9 loopback connector, Telefonix PDT P/N E54-345, to the mating connector of J1, E54-331 cable assembly.

Connect the other end of the power cord to the power source (not provided). Switch on the power source via the AC power disconnect.

# 4.2 Startup process

The CWAP needs two IP addresses for network connectivity, one for the access point and one for the Signal Interface Board (SIB). The four discrete IP strapping pins in the J3 connector are set to HIGH (+5v DC) by pull up resistors, and can be grounded to set static IP addresses, by default the CWAP is configured as a DHCP client, and will request two IP address from the network DHCP server. If no DHCP server responds to the request then auto configuration will assign an address to the AP on the 169.254.0.0 255.255.0.0 network (the SIB will continue to send DHCP requests).

Note: The IP strapping bits are read by the CWAP at power up and will over-write any static IP assignment made in the Aruba GUI. This behavior persists even when interface J3 is not connected.

### 4.2.1 Boot Up

### 4.2.1.1 SIB Boot Up

The SIB runs both the bootloader and application firmware components upon powering on the unit. There is a two (2) second delay before the firmware loads to allow the bootloader to check for the presence of a SIB firmware upgrade.

During startup, the firmware performs a Power On Self-Test (POST), queries the discrete pins, and reads the SIB configuration and manufacturing data from an internal EEPROM. After the boot process completes there is a five (5) second window in which you may be asked to enter SIB command mode by your technical service representative. The console output of the SIB boot process is shown in Figure 3, the **[Boot Complete]** prompt indicates the beginning of the five (5) second delay.

```
SIB: Booting firmware [version]: V1.3.1
SIB: SW Build date: Mar 17 2017 21:01:35
SIB: Disabling switch port 4
SIB: Initializing EEPROM Cache
SIB: Current run time = 16034
SIB: which is 1336 hours, 10 minutes
SIB: Starting POST Tests
SIB: POST: WIZ CHIP Test PASS
SIB: POST: ESWITCH Test PASS
SIB: POST Tests Complete, All Tests Passed
SIB: SIB MAC: f0:ac:d7:44:55:66
SIB: IP Config Mode is: [Set Addr mode - Standard Map]
SIB: Address pins: Oxe offset: Oxe
SIB: Using static IP Addresses
SIB: ARUBĀ IP Base address: 192.168.10.10 offset: 0x0e
SIB: ARUBA:
              : 192.168.10.24
SIB: IP
SIB: Net Mask : 255.255.255.0
SIB: Gateway : 192.168.10.1
SIB: SIB:
              : 192.168.10.40
SIB: IP
SIB: Net Mask : 255.255.255.0
SIB: Gateway : 192.168.10.1
SIB: PSU EN#
SIB: RF EN#
SIB: RESET#
                       : 1
                       : 0
SIB: TEMP_GOOD#
SIB: DC_GOOD#
SIB: ARUBA_POWER_EN#
                      : 0
SIB: ADDR 0
SIB: ADDR 1
                       : 1
SIB: ADDR 2
                       : 1
SIB: ADDR 3
SIB: BOARDREV 0
                       : 1
SIB: BOARDREV 1
                       : 0
SIB: BOARDREV 2
SIB: [Boot Complete]
```

Figure 3: Example Console Output of the SIB Boot Process

### 4.2.1.2 Access Point (AP) Boot

Following SIB boot, the firmware boots the Aruba AP. During startup, the AP provides an auto-boot countdown prompt that allows you to interrupt the normal startup process and access **apboot** mode. The SIB firmware uses this mode to set the IP address configuration as defined by the IP strapping pins, then starts a ten (10) second inactivity counter to allow user access to apboot.

The console output of the AP boot process is shown in Figure 4, the **apboot>** prompt indicates the beginning of the ten (10) second counter.

```
APBoot 1.5.5.5 (build 55373)
Built: 2016-06-09 at 11:36:40
Model: AP-32x
DRAM: 491 MB
       Detected MX25U3235F with page size 64 kB, total 4 MB
SF:
Flash: 4 MB
       132 MiB
NAND:
PCIEO: link up
PCIE1: link up
       dev fn venID devID class
                                rev
                                        MBAR0
                                                 MBAR1
                                                          MBAR2
                                                                   MBAR3
                                00 00000004 00000000 00000000 00000000
       00 00 168c 0040 00002
       dev fn venID devID class
                               rev
                                        MBAR0
                                                 MBAR1
                                                          MBAR2
                                                                   MBAR3
                                 00 00000004 00000000 00000000 00000000
       00
          00 168c 0040 00002
Power: DC
In:
       serial
Out:
       serial
Err:
       serial
      SIB: checkState: Aruba links OK
Net:
ethO, eth1
Radio: qca9990#0, qca9990#1
Resto stop autoboot:
SIB: Current pins: 0x0e
SIB: Setting Aruba for static IP mode
SIB: Setting Aruba IP address to 192.168.10.24
SIB: Setting Aruba IP netmask to 255.255.255.0
SIB: Setting Aruba IP gateway to 192.168.10.1
SIB: Success setting ARUBA IP in apboot mode
setenv ipaddr 192.168.10.24
apboot> setenv netmask 255.255.255.0
apboot> setenv gatewayip 192.168.10.1
apboot> save
Saving Environment to Flash...
Erasing flash...
Writing to flash... ......done
apboot>
```

Figure 4: Example Console Output of the AP Boot Process

While in **apboot** mode you have access to the following commands:

? - alias for 'help'

boot - boot the OS image

clear - clear the OS image or other information

date - get/set/reset date & time

dhcp - invoke DHCP client to obtain IP/boot params

factory reset - reset to factory defaults

help - print online help

mfginfo - show manufacturing info

ping - send ICMP ECHO\_REQUEST to network host

printenv - print environment variables

purgeenv - restore default environment variables

reset - Perform RESET of the CPU

saveenv - save environment variables to persistent storage

setenv - set environment variables

tftpboot - boot image via network using TFTP protocol

upgrade - upgrade the APBoot or OS image

version - display version

The **setenv** command can be used to set the environment variables listed below. Enter commands one per line, replacing the equal sign with a space. To clear an environment variable, enter the variable name followed by <CR>.

bootdelay=2

baudrate=9600

autoload=n

boardname=Talisker

servername=aruba-master

bootcmd=boot ap

autostart=yes

bootfile=mips32.ari

ethaddr=d8:c7:c8:XX:XX

os\_partition=0

ethact=eth0

gatewayip=192.168.1.1

netmask=255.255.255.0

dnsip=8.8.8.8

name=IAP105

domainname=arubanetworks.com

ipaddr=192.168.1.101

stdin=serial

stdout=serial

stderr=serial

Revision Date | July 10, 2017 || Document Number | UM-E71-308-01 || Rev C

# 4.3 IP Strapping Table

In IP Strapping mode the Cabin ACe-2 will get two IP address assigned on the 192.168.10.0/24 network with the default gateway address 192.168.10.1. The IP addresses that will be assigned are shown in Table 5.

Table 5: IP Strapping Table

| Addr 3 | Addr 2 | Addr 1 | Addr 0 | AP IP Address | SIB IP Address |
|--------|--------|--------|--------|---------------|----------------|
| OPEN   | OPEN   | OPEN   | OPEN   | DHCP          | DHCP           |
| OPEN   | OPEN   | OPEN   | GND    | 192.168.10.24 | 192.168.10.40  |
| OPEN   | OPEN   | GND    | OPEN   | 192.168.10.23 | 192.168.10.39  |
| OPEN   | OPEN   | GND    | GND    | 192.168.10.22 | 192.168.10.38  |
| OPEN   | GND    | OPEN   | OPEN   | 192.168.10.21 | 192.168.10.37  |
| OPEN   | GND    | OPEN   | GND    | 192.168.10.20 | 192.168.10.36  |
| OPEN   | GND    | GND    | OPEN   | 192.168.10.19 | 192.168.10.35  |
| OPEN   | GND    | GND    | GND    | 192.168.10.18 | 192.168.10.34  |
| GND    | OPEN   | OPEN   | OPEN   | 192.168.10.17 | 192.168.10.33  |
| GND    | OPEN   | OPEN   | GND    | 192.168.10.16 | 192.168.10.32  |
| GND    | OPEN   | GND    | OPEN   | 192.168.10.15 | 192.168.10.31  |
| GND    | OPEN   | GND    | GND    | 192.168.10.14 | 192.168.10.30  |
| GND    | GND    | OPEN   | OPEN   | 192.168.10.13 | 192.168.10.29  |
| GND    | GND    | OPEN   | GND    | 192.168.10.12 | 192.168.10.28  |
| GND    | GND    | GND    | OPEN   | 192.168.10.11 | 192.168.10.27  |
| GND    | GND    | GND    | GND    | 192.168.10.10 | 192.168.10.26  |
| Open=1 | Gnd=0  |        |        |               |                |

# 4.4 Connecting using the Console Port

The integrated USB to UART provides console access via the micro USB port that is located behind the maintenance door. Use these settings to connect to the console:

Port COM\*
Baud rate 9600
Data 8 bit
Parity None
Stop 1 bit
Flow Control None

Connecting to the console port gives you access to SIB boot, AP boot, SIB command mode, and the Aruba Instant Access Point (IAP) Command Line Interface (CLI).

<sup>\*</sup> Select the newly added USB Serial Port

The IAP CLI becomes available after completion of the startup process, and requires administrator credentials to start a session. The default credentials are:

User: admin Password: admin

After login, the privileged command mode is enabled which provides access to **show**, **clear**, **ping**, **traceroute**, and **commit** commands. The configuration commands are available in the configuration (config) mode. To move from privileged mode to the configuration mode, enter the following command at the command prompt:

(Cabin Ace) # configure terminal

The configure terminal command allows you to enter the basic configuration mode and the command prompt is displayed as follows:

(Cabin Ace) (config) #

Some commands in configuration mode allow you to enter into a sub-mode to configure the commands specific to that mode. When you are in a configuration sub-mode, the command prompt changes to indicate the current sub-mode.

You can exit a sub-command mode and return to the basic configuration mode or the privileged Exec (enable) mode at any time by executing the **exit** or **end** command.

You can use the question mark (?) to view the commands available for your current mode.

Refer to the Aruba Instant 6.4.4.4-4.2.3.0 CLI Reference Guide, for additional information on the IAP CLI.

# 4.5 Connecting using Web-based GUI

You can connect to the web-based GUI by entering the Aruba AP's IP address in a web browser, and entering the Username and Password when prompted as shown below in Figure 5. If the IP strapping pins have not been set, you can use the **show ip interface** CLI command to display the IP address that was assigned by your DHCP server

Note: The following subsections refer to the [Aruba] IAP, or AP which shall be used interchangeably with the CWAP. The sections are summarized from Aruba Instant documentation and training materials. For additional information refer to the Aruba Instant 6.4.4.4-4.2.3.0 User Guide.

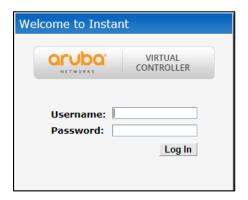

Figure 5: Aruba Instant GUI Login Prompt

You may see a Certificate Error message, this is because the certificates issued to the AP do not match the IP address used to connect to the GUI. It is recommended that you add a certificate issued by your network, to ensure secure administrative communication.

The main GUI page is broken up into the following six sections. These sections are identified below in Figure 6.

- 1. **Networks** Show all the wireless networks associated with this cluster.
- 2. Access Points Shows all the access points in the cluster, the \* indicates the Virtual Controller.
- 3. Clients Shows all the clients connected to access points in this cluster.
- 4. **Instant AP information** Basic information on the Virtual Controller of this cluster.
- 5. **RF Dashboard** Gives you a view of all clients RF signals and other issues.
- 6. **Usage Trends** Shows all the clients and throughput generated by all the clients on this cluster.

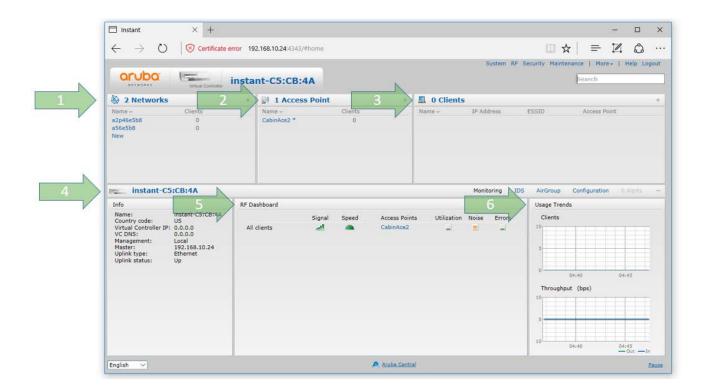

Figure 6: The Six Sections of the Aruba Instant Main GUI Page

### 4.5.1 System Username and Password

The default system username and password are *admin* / admin, it is recommended that these be changed. The system username and password can be changed from the Admin tab of the System dialog box, as show in Figure 7.

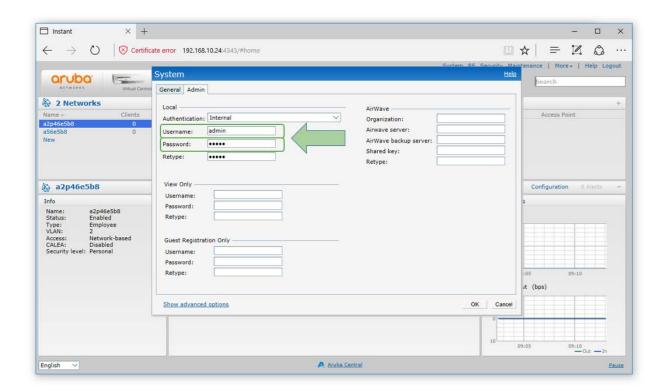

Figure 7: The System Username and Password can be changed on the Admin tab of the System Dialog Box.

### 4.6 Virtual Controller Architecture

The Aruba IAPs use a Virtual Controller architecture for ease of deployment and centralized wireless network management. IAPs in the same subnet will form a cluster, in each cluster a virtual controller is elected. Normally the first IAP in the subnet will become the virtual controller. If the IAP running the virtual controller should fail, then another IAP will elect itself as the virtual controller.

All configuration is done on the virtual controller and pushed down to all the IAPs in the cluster. All the IAPs in the cluster will advertise the same SSIDs. Zones can be created within a cluster to specify specific SSIDs on specific IAPs.

Entering the IP address of any access point in the cluster will redirect you to the virtual controller. You can set the name of the virtual controller along with the virtual controller static address from the General tab of the System dialog box, as show in Figure 8 below. The name and the IP address of the virtual controller will always be static information no matter which IAP becomes the virtual controller.

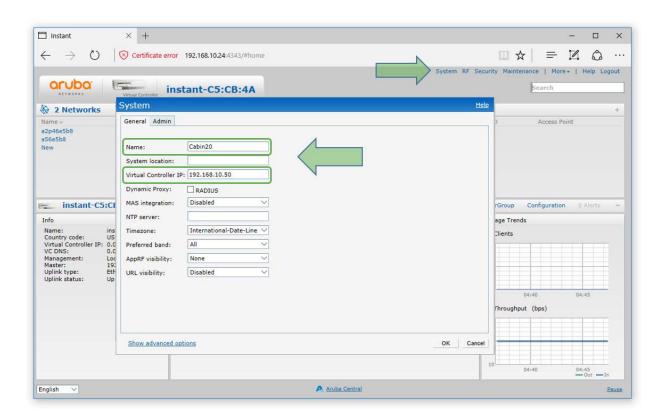

Figure 8: The Virtual Controller Name and Static IP Address can be set in the System Dialog Box.

### 4.6.1 IAP Configuration

On the main GUI page you can select one of the IAPs and then select edit. You should give each of your IAPs a relevant name for easy identification. You can also select which IAP will be the preferred master. Whichever IAP is configured as the preferred master will also become the virtual controller. If you configure two IAPs as the preferred master then they will split the network, this is not recommended.

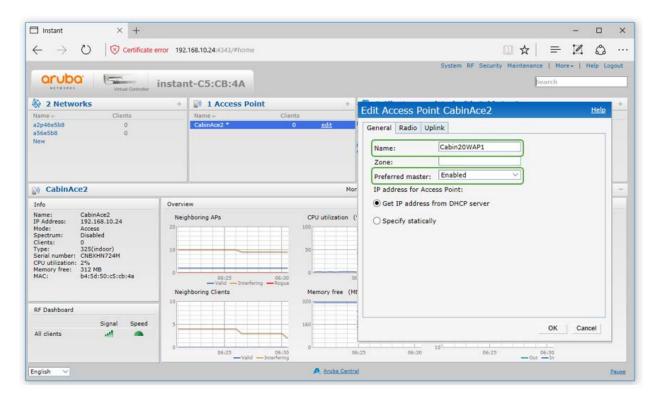

Figure 9: The Edit Access Point Dialog Box.

### 4.7 WLAN Setup

There are four steps to creating an SSID.

- 1. Select the type of SSID you want to create. The Employee and Voice selections will lead you to 802.1X and PSK authentication. The Guest option will lead you to Captive Portal authentication.
- 2. Configure the Vlan and client IP assignment.
- The security stage depends on your wireless LAN setting selections. Enterprise will give you 802.1x selections, personal will give you PSK or WEP selections. If you select guest you will receive captive portal options.
- 4. The last stage is the settings for the firewall with the user rights.

These stages are shown below in Figure 10.

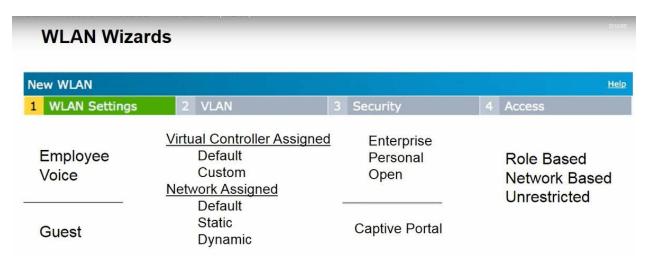

Figure 10: The Four Stages to Creating an SSID

### Step 1

You create SSIDs using the WLAN Wizard. You launch the WLAN Wizard by selecting **New** from the **Networks** section on the main GUI page. This will bring up the WLAN Settings tab of the New WLAN dialog box. The WLAN Settings tab is where you select the type of SSID you want to create, and name the SSID, as shown below in Figure 11.

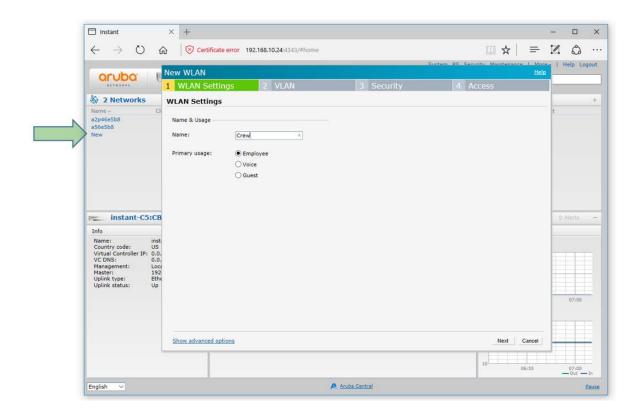

Figure 11: The WLAN Settings Tab of the New WLAN Dialog Box

### Step 2

The VLAN Tab is where you configure the VLAN assignment, and client IP assignment. There available VLAN and client IP assignment options are shown below in Figure 12.

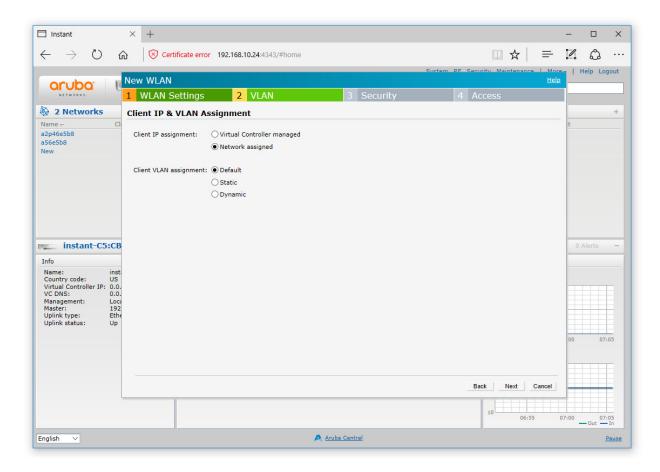

Figure 12: The VLAN Tab of the New WLAN Dialog Box

The two client IP assignment options are virtual controller Managed, and Network assigned.

### Virtual controller managed

The client will associate and authenticate to the access point. The access point will act as a relay agent to the virtual controller, and the virtual controller will provide and act as the DHCP server.

- The access points will be providing DHCP for any wireless clients that connect to this SSID.
- The SSID and IAPs will source NAT all client traffic onto the wire.

### **Network assigned**

The client will associate and authenticate to the access point. The access points will act as a bridge and pass the traffic without modifying the original payload. DHCP will be provided by the DHCP server on the LAN. The APs will bridge the client traffic onto the wire without manipulating, or modifying the packets.

- The AP will bridge the client traffic on to the wire
- The AP turns the wireless frame into an Ethernet frame

Revision Date | July 10, 2017 || Document Number | UM-E71-308-01 || Rev C

### Step 3

The Security tab is where you set the security level. There are three levels, Open, Personal, and Enterprise. Selecting the Enterprise level allows you to configure an external RADIUS authentication server, as show below in Figure 13.

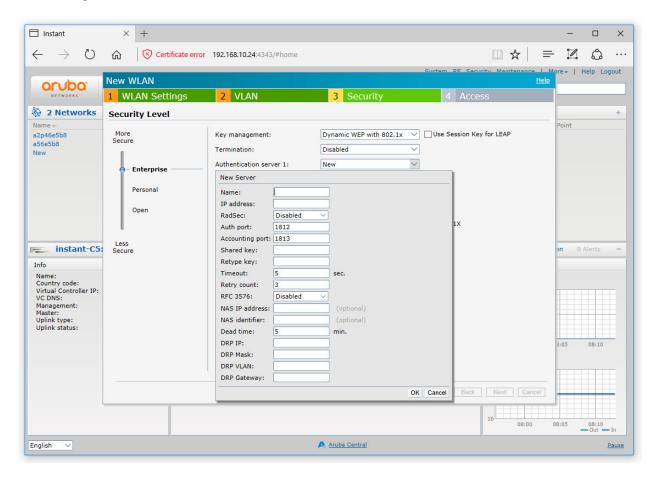

Figure 13: Configuring an External RADIUS Server from the Security Tab of the New WLAN Dialog Box

### Step 4

The Access tab is where you configure the firewall rules and user rights. The Access tab allows you to create Network-Based rules and Role-Based rules. You also have the option to leave the SSID Unrestricted. Figure 14 shows an example of creating a rule that denies all DNS traffic except to the DNS server with the IP address of 192.168.10.1.

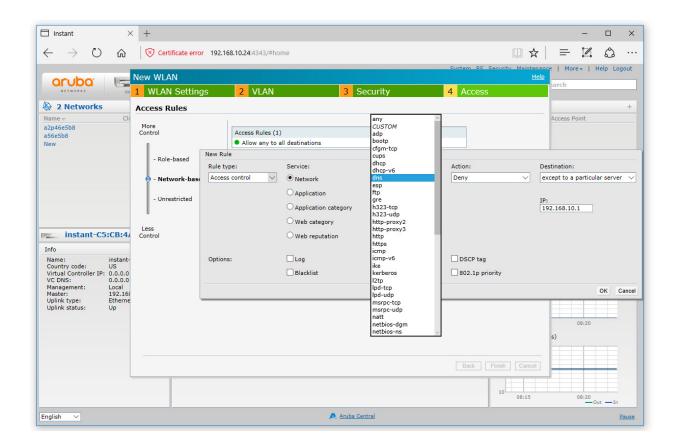

Figure 14: Configuring Firewall Rules from the Access Tab of the New WLAN Dialog Box

Refer to the Aruba Instant 6.4.4.4-4.2.3.0 Users Guide for additional information on the IAP GUI.

# 5 Physical I/O

### 5.1 Connections and Cabling

Table 6 lists the CWAP's external connector Interfaces (per ARINC 628).

Table 6: CWAP External Connector Interfaces

| Ref Des. | Shell       | Insert           | Mating Shell | Mating Insert    |
|----------|-------------|------------------|--------------|------------------|
| J1       | EN4165M01AA | EN4165A20-22-1NA | EN4165M61AA  | EN4165A20-22-1NB |
| J2       | EN4165M01AB | EN4165A20-22-1NB | EN4165M61AB  | EN4165A20-22-1NA |
| J3       | EN4165M01AC | EN4165A20-22-1NA | EN4165M61AC  | EN4165A20-22-1NB |

### 5.1.1 Connector Definition J1

The J1 connector carries the input power, connects the CWAP to the upstream server/network, and carries both the Power Enable, and RF Enable discrete signals, to the unit.

Figure 15 shows connector layout and pin definitions for the CWAP's J1 external aircraft connection.

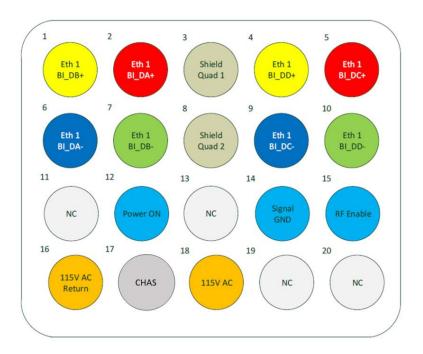

Figure 15: J1 (Pins) Connector Layout and Pin Definitions

### 5.1.2 Connector Definition J2

The J2 connector passes power, Ethernet and both the Power Enable, and RF Enable discrete signals to the next downstream CWAP when the units are in a Daisy Chain configuration.

Figure 16 shows connector layout and pin definitions for the CWAP's J2 external aircraft connection.

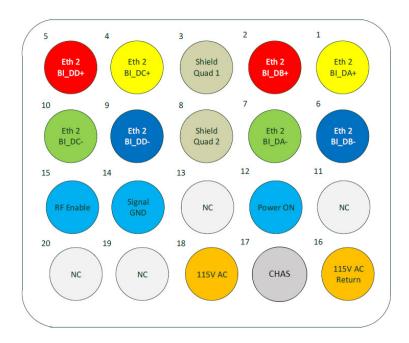

Figure 16: J2 (Socket) Connector Layout and Pin Definitions

### 5.1.3 Connector Definition J3

The J3 carries the discrete IP strapping signals from the aircraft to the CWAP. Figure 17 shows connector layout and pin definitions for the CWAP's J3 external aircraft connection. Please see Table 5 for IP Address information.

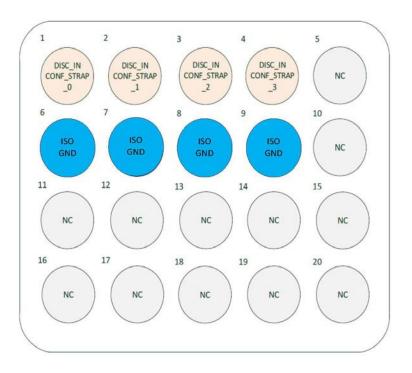

Figure 17: J3 (Socket) Connector Layout and Pin Definitions

### 5.2 Maintenance Connectors

Two maintenance connectors are located on the front of the unit behind the maintenance door.

### 5.2.1 Connector Definition J10 USB 2.0 connector

The J10 connector is a female micro USB that provides a serial interface to both the SIB and the AP.

### 5.2.2 Programming Header

A four pin SIB programming header is located below the J10 connector. This programming header provides an interface for programming the SIB bootloader.

### 5.2.3 Reset button

The reset button is located behind the maintenance door. Holding the reset button for 5 seconds, until the power LED rapidly blinks, will factory reset the Aruba AP.

### 5.3 Status Indicators

### 5.3.1 AP Status

The CWAP has AP status indicators that are visible on the top (radome) of the CWAP and are be used to indicate the AP status and activity. The meanings of these indicators are defined in Table 7 below.

Table 7: AP LED Operation

| Indicator | Color/State               | Meaning                                                                                                    |  |
|-----------|---------------------------|----------------------------------------------------------------------------------------------------|--|
| System    | Off                       | CWAP Powered OFF                                                                                            |  |
| Status    | Green/Amber- Alternating  | Device Booting; not ready                                                                                   |  |
|           | Green - Solid             | Device ready                                                                                                |  |
|           | Amber - Solid             | Device ready; power-save mode (802.3af PoE)                                                                 |  |
|           |                           | Single radio,                                                                                               |  |
|           | Green or Amber - Flashing | Restricted Mode;                                                                                            |  |
|           |                           | <ul><li>Uplink negotiated in sub optimal speed; or</li><li>Radio in non-high throughput (HT) mode</li></ul> |  |
|           | Red                       | System error condition                                                                                      |  |
| Radio     | Off                       | CWAP powered off, or both radios disabled                                                                   |  |
| Status    | Green - Solid             | Bother radios enabled in access mode                                                                        |  |
|           | Amber - Solid             | Both radios enabled in monitor mode                                                                         |  |
|           | Green/Amber - Alternating | One radio enabled in access mode, one radio enabled in monitor mode                                         |  |

### 5.3.2 Power LED

Green: When AC is present and the CWAP has not detected a fault condition.

Red: When the CWAP has detected a fault condition.

Blinking: Power on self-test.

# 5.3.3 Link LEDs The CWAP includes two Link LEDs visible on the front panel. The LEDs indicate Ethernet activity on either LAN 1 (J1 connector) or LAN 2 (J2 connector). (Intentionally Left Blank)

# **6 Performance Data**

# 6.1 Radio Characteristics

Table 8: Radio Characteristics

| Feature                                                         | Description                                                                                                    |  |  |
|-----------------------------------------------------------------|----------------------------------------------------------------------------------------------------|--|--|
| Supported frequency bands (country-specific restrictions apply) | -2.400 to 2.4835 GHz<br>-5.150 to 5.250 GHz<br>-5.250 to 5.350 GHz<br>-5.470 to 5.725 GHz<br>-5.725 to 5.850 GHz                                                                                                    |  |  |
| Operating Channels                                              | Dependent on configured regulatory domain                                                                                                    |  |  |
| Supported radio technologies                                    | -802.11b: Direct-sequence spread-spectrum (DSSS) -802.11a/g/n/ac: Orthogonal frequency-division multiplexing (OFDM)                                                                                                    |  |  |
| Supported Modulation Types                                      | -802.11b: BPSK, QPSK, CCK<br>-802.11a/g/n/ac: BPSK, QPSK, 16-QAM, 64-QAM,256-QAM                                                                                                    |  |  |
| Transmit Power Adjustment                                       | Configurable in increments of 0.5 dBm                                                                                                    |  |  |
| Maximum Available Transmit<br>Power                             | Maximum (aggregate, conducted total) transmit power (limited by local regulatory requirements): -2.4GHz band: +24 dBm (18 dBm per chain) -5 GHz band: +24 dBm (18 dBm per chain) -Note: conducted transmit power levels exclude antenna gain. For total (EIRP) transmit power, add antenna gain |  |  |
| Supported data rates (Mbps)                                     | 802.11b: 1, 2, 5.5, 11<br>802.11a/g: 6, 9, 12, 18, 24, 36, 48, 54<br>802.11n: 6.5 to 450 (MCS0 to MCS23)<br>802.11ac: 6.5 to 1,733 (MCS0 to MCS9, NSS = 1 to 4)                                                                                                    |  |  |
| Wi-Fi Antennas                                                  | Eight integrated downtilt omnidirectional antennas for 4x4 MIMO with maximum antenna gain of 4.0 dBi in 2.4GHz and 5.5 dBi in 5GHz. Built-in antennas are optimized for horizontal overhead orientation of the AP. The downtilt angle for maximum gain is ~ 30 degrees.                         |  |  |

### 6.2 RF Performance Table

The 2.4GHz transmitter has a maximum conducted output power as follows:

Table 9: 2.4GHz Maximum Conducted Output Power

| Frequency<br>Range | Mode        | Average Output<br>Power (dBm) | Tolerance (dBm) |
|--------------------|-------------|-------------------------------|-----------------|
| 2412-2462          | 802.11b     | 23                            | ±1              |
| 2412-2462          | 802.11g     | 23                            | ±1              |
| 2412-2462          | 802.11nHT20 | 23.5                          | ±1              |
| 2422-2452          | 802.11nHT40 | 22                            | ±1              |

The 5GHz transmitter has a maximum conducted output power as follows:

Table 10: 5GHz Maximum Conducted Output Power

| Frequency<br>Range | Mode         | Average Output<br>Power (dBm) | Tolerance (dBm) |
|--------------------|--------------|-------------------------------|-----------------|
| 5180-5240          | 802.11a      | 21                            | ±1              |
| 5180-5240          | 802.11nHT20  | 15                            | ±1              |
| 5190-5230          | 802.11nHT40  | 17.5                          | ±1              |
| 5210               | 802.11acHT80 | 16.5                          | ±1              |
| 5745-5825          | 802.11a      | 24.5                          | ±1              |
| 5745-5825          | 802.11nHT20  | 21                            | ±1              |
| 5755-5795          | 802.11nHT40  | 22                            | ±1              |
| 5775               | 802.11acHT80 | 21                            | ±1              |

# 6.3 Country Codes

The IEEE 802.11/b/g/n Wi-Fi networks operate in the 2.4GHz spectrum and IEEE 802.11a/n operates in the 5.0GHz spectrum. The spectrum is divided into channels. The 2.4GHz spectrum is divided into 14 overlapping, staggered 20 MHz wireless carrier channels. These channels are spaced 5 MHz apart. The 5GHz spectrum is divided into more channels. The channels that can be used in a particular country differ based on the regulations of that country.

Table 11: Country Codes

| Country             | Code | Country             | Code | Country               | Code |
|---------------------|------|---------------------|------|-----------------------|------|
| Åland Islands       | AX   | Germany             | DE   | Nigeria               | NG   |
| Albania             | AL   | Ghana               | GH   | North Korea           | KP   |
|                     |      |                     |      | Northern Mariana      |      |
| Algeria             | DZ   | Greece              | GR   | Islands               | MP   |
| American Samoa      | AS   | Greenland           | G    | Norway                | NO   |
| Andorra             | AD   | Grenada             | GD   | Oman                  | OM   |
| Angola              | AO   | Guam                | GU   | Panama                | PA   |
| Antigua and Barbuda | AG   | Guatemala           | GT   | Papua New Guinea      | PG   |
| Argentina           | AR   | Guernsey            | GG   | Paraguay              | PY   |
| Armenia             | AM   | Haiti               | HT   | Peru                  | PE   |
| Aruba               | AW   | Honduras            | HN   | Philippines           | PH   |
| Australia           | AU   | Hong Kong           | HK   | Poland                | PL   |
| Austria             | AT   | Hungary             | HU   | Portugal              | PT   |
| Azerbaijan          | AZ   | Iceland             | IS   | Puerto Rico           | PR   |
| Bahamas             | BS   | India               | IN   | Qatar                 | QA   |
|                     |      |                     |      | Republic of Korea     |      |
| Bahrain             | BH   | Indonesia           | ID   | (South Korea)         | KR   |
| Bangladesh          | BD   | Iran                | IR   | Reunion               | RE   |
| Barbados            | BB   | Iraq                | IQ   | Romania               | RO   |
| Belarus             | BY   | Ireland             | IE   | Russia                | RU   |
|                     |      | Islamic Republic of |      |                       |      |
| Belgium             | BE   | Pakistan            | PK   | Saint Barthelemy      | BL   |
| Belize              | Z    | Isle of Man         | IM   | Saint Helena          | SH   |
| Bermuda             | BM   | Israel              | IL   | Saint Kitts and Nevis | KN   |
| Bolivia             | ВО   | Italy               | IT   | Saint Lucia           | LC   |
| Bonaire, Sint       |      |                     |      |                       |      |
| Eustatius and Saba  | BQ   | Jamaica             | JM   | Saint Martin          | MF   |
| Bosnia and          |      |                     |      | Saint Pierre and      |      |
| Herzegovina         | BA   | Japan               | JP   | Miquelon              | PM   |
|                     |      |                     |      | Saint Vincent and the |      |
| Botswana            | BW   | Jersey              | JE   | Grenadines            | VC   |
| Brazil              | BR   | Jordan              | JO   | Samoa                 | WS   |
| Brunei Darussalam   | BN   | Kazakhstan          | KZ   | San Marino            | SM   |
| Bulgaria            | BG   | Kenya               | KE   | Saudi Arabia          | SA   |
| Cambodia            | KH   | Kuwait              | KW   | Senegal               | SN   |
| _                   |      | Laos People's       |      |                       |      |
| Cameroon            | CM   | Democratic Republic | LA   | Serbia                | RS   |
|                     |      |                     |      | Serbia and            |      |
| Canada              | CA   | Latvia              | LV   | Montenegro            | CS   |
| Chad                | TD   | Lebanon             | LB   | Singapore             | SG   |
| Chile               | CL   | Liberia             | LR   | Slovak Republic       | SK   |
| China               | CN   | Liechtenstein       | LI   | Slovenia              | SL   |

| Colombia            | CO | Lithuania         | LT  | Solomon Islands      | SB |
|---------------------|----|-------------------|-----|----------------------|----|
| Comoros             | KM | Luxembourg        | LU  | Somalia              | SO |
| Congo               | CD | Macau             | MO  | South Africa         | ZA |
| Costa Rica          | CR | Macedonia         | MK  | Spain                | ES |
| Cote D'Ivoire       | CI | Malaysia          | MY  | Sri Lanka            | LK |
|                     |    |                   |     | Svalbard and Jan     |    |
| Croatia             | Н  | Maldives          | MV  | Mayen                | SJ |
| Cuba                | CU | Mali              | ML  | Sweden               | SE |
| Curacao             | CW | Malta             | MT  | Switzerland          | CH |
|                     |    | Maritime Forward  |     |                      |    |
| Cyprus              | CY | Operating Base    | MB  | Syrian Arab Republic | SY |
| Czech Republic      | CZ | Maritime Offshore | MMI | Taiwan               | TW |
| Denmark             | DK | Marshall Islands  | MH  | Thailand             | TH |
| Dominican Republic  | DO | Martinique        | MQ  | Trinidad and Tobago  | TT |
| Ecuador             | EC | Mauritania        | MR  | Tunisia              | TN |
| Egypt               | EG | Mauritius         | MU  | Turkey               | TR |
| El Salvador         | SV | Mayotte           | YT  | Uganda               | UG |
| Estonia             | EE | Mexico            | MX  | Ukraine              | UA |
| Ethiopia            | ET | Monaco            | MX  | United Arab Emirates | AE |
| Faroe Islands       | FO | Mongolia          | MC  | United Kingdom       | GB |
| Federated States of |    |                   |     |                      |    |
| Micronesia          | FM | Montenegro        | ME  | United States        | US |
| Fiji                | FJ | Montserrat        | MS  | Uruguay              | UY |
| Finland             | FI | Morocco           | MA  | US Virgin Islands    | VI |
| France              | FR | Nepal             | NP  | Uzbekistan           | UZ |
| French Guiana       | GF | Netherlands       | NL  | Vatican City         | VA |
| French Polynesia    | PF | New Caledonia     | NC  | Venezuela            | VE |
| French Southern     |    |                   |     |                      |    |
| Territories         | TF | New Zealand       | NZ  | Vietnam              | VN |
| Gambia              | GM | Nicaragua         | NI  | Yemen                | YE |
| Georgia             | GE | Niger             | NE  | Zimbabwe             | ZW |

# 6.4 RF testing

### 6.4.1 Antenna Pattern Testing for both bands 2.4GHz and 5GHz

The Cabin ACe™ E71-308-01 antenna testing was performed with only one antenna transmitting for a total of one spatial stream.

Each of the antennas was measured independently with gain readings collected for every degree. The data from the four antennas is combined by averaging the linear gains.

Qualcomm QSPR software with Aruba supplied test settings was used to perform the antenna pattern testing.

Tx power level was set at 15 dBm.

Test setup Horizontal plane.

Showing azimuth (0 degrees) orientation.

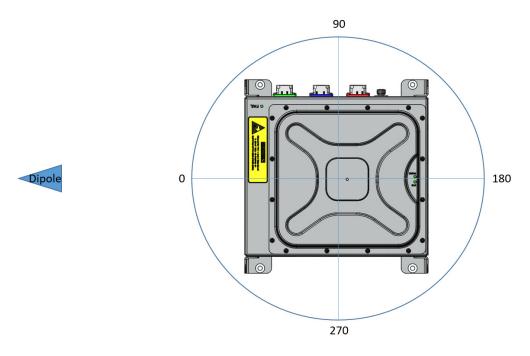

Figure 18: Azimuth test setup (top view)

### 6.4.2 2.4 GHz Horizontal plane

Showing 2.4GHz azimuth (0 degrees).

Average of antenna 1-4.

Values represent antenna gain plus conducted power (resulting in Effective Isotropic Radiated Power). Measured power of antennas 1, 2, 3, 4....9.9 dBm, 12.8 dBm, 11.7 dBm, 12.8 dBm +43 db correction for average reading of 0 dBi reference antenna.

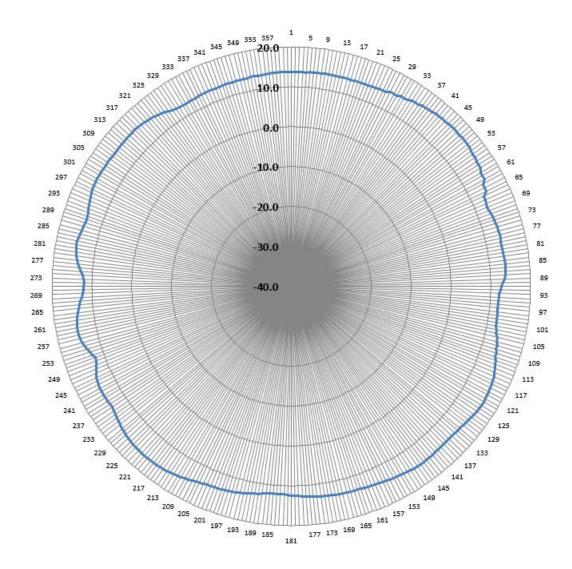

Figure 19: 2.45GHz Wi-Fi Average Azimuth (antennas 1, 2, 3, 4)

### 6.4.3 5GHz Horizontal plane

Showing 5GHz azimuth (0 degrees)

Average of antenna A-D.

Values represent antenna gain plus conducted power (resulting in Effective Isotropic Radiated Power).

Measured power of antennas A, B, C, D...6.8 dBm, 6.0 dBm, 5.3 dBm, 5.2 dBm +49.1 dB correction for average reading of 0 dBm reference antenna.

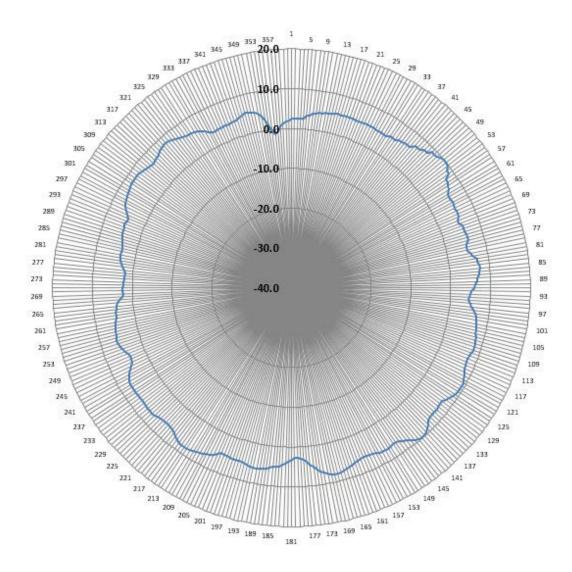

Figure 20: 5GHz WiFi Average Azimuth (antennas A, B, C, D)

# 7 Technical Data

# 7.1 Electrical and Environmental Specifications

The CWAP meets the electrical and environmental test categories per Table 12 and Table 13.

Table 12: Qualification Test Matrix - Environment

| Test Description                                               | Test Spec            | Test Section / Category |  |
|----------------------------------------------------------------|----------------------|-------------------------|--|
| Temperature                                                    |                      |                         |  |
| Ground Survival Low Temp and Short Time Operating Low Temp     | DO-160G              | 4.5.1, CAT A1           |  |
| Operating Low Temperature                                      | DO-160G              | 4.5.2, CAT A1           |  |
| Ground Survival High Temp. and Short Time Operating High Temp. | DO-160G              | 4.5.3, CAT A1           |  |
| Operating High Temperature                                     | DO-160G              | 4.5.4, CAT A1           |  |
| Temperature Variation (5°/min )                                | DO-160G              | 5.0 CAT B (B787)        |  |
| Loss of Cooling Certification                                  | D6-36440G            | 7.2.1.2                 |  |
| Altitude                                                       | DO-160G<br>D6-36440G | 4.6.1 CAT A1<br>7.2.1.3 |  |
| Decompression (6,000 FT/45,100 FT)                             | DO-160G<br>D6-36440G | 4.6.2 CAT A1<br>7.2.1.3 |  |
| Overpressure (-19,000 FT)                                      | DO-160G<br>D6-36440G | 4.6.3 CAT A1<br>7.2.1.3 |  |
| Touch Temperature                                              | D6-36440G            | 7.2.2                   |  |
| Humidity                                                       | DO-160G              | 6.3.1, CAT A            |  |
| Waterproofness ( 140 l/m²/Hr)                                  | DO-160G              | 10.3.2, CAT W           |  |
| Fluids Susceptibility (B787 only)                              | D6-36440G<br>DO-160G | 7.2.6.3<br>11.4.1       |  |
| Vibration – Random                                             | DO-160G              | 8.5.2, Curve C          |  |
| Operational Shock                                              | DO-160G              | 7.2.1, CAT A            |  |
| Crash Safety – Impulse                                         | D6-36440G            | 7.3.2, CAT E            |  |
| Crash Safety –Sustained <sup>(1)</sup>                         | D6-36440G            | 7.3.3,CAT E             |  |
| Fungus Resistance (2)                                          | DO-160G              | 13.0, CAT F             |  |

#### Notes:

<sup>(1)</sup> Crash Safety – Sustained satisfied by structural substantiation analysis and test, STP-E71-308-01 (Telefonix)

<sup>(2)</sup> Fungus Resistance verified by analysis, FAS-E71-308 (Telefonix)

Table 13: Qualification Test Matrix - EMI

| Test Description                               | Test Spec              | Test Section / Category                       |  |
|------------------------------------------------|------------------------|-----------------------------------------------|--|
| Magnetic Effect                                | D0-160G                | 15.0, CAT Z                                   |  |
| Power Input – Normal Operating                 |                        |                                               |  |
| Individual Phase Voltage                       | 787B3-0147<br>DO-160G  | 3.3.2.1 B1.1a<br>16.5.1.1 Cat A (CF)          |  |
| AC Voltage Modulation                          | 787B3-0147<br>DO-160G  | 3.3.2.1 B1.5a<br>16.5.1.2 Cat A (WF)          |  |
| Voltage Waveform – Total Harmonic Content      | 787B3-0147<br>DO-160G  | 3.3.2.1 B1.6.1a<br>16.5.1.8.2 Cat A (WF)      |  |
| Voltage Waveform – Individual Harmonic Content | 787B3-0147             | 3.3.2.1 B1.6.2a                               |  |
| Voltage Waveform – DC Content                  | 787B3-0147<br>DO-160G  | 3.3.2.1 B1.6.3a<br>16.5.1.7 Cat A (WF)        |  |
| Voltage Waveform – Crest Factor                | 787B3-0147             | Not Required                                  |  |
| Steady State Frequency                         | 787B3-0147             | Not Required                                  |  |
| Normal Voltage Transients                      | 787B3-0147             | 3.3.2.1 B2.1a                                 |  |
| Frequency Modulation (ac)                      | DO-160G                | 16.5.1.3, CAT A(CF)                           |  |
| Momentary Power Interruptions (ac)             | 787B3-0147<br>DO-160G  | 3.3.2.1.1, Table 3.3.2-3B 16.5.1.4, CAT A(CF) |  |
| Normal Surge Voltage (ac)                      | DO-160G                | 16.5.1.5.1, CAT A(CF)                         |  |
| Normal Frequency Transients (ac)               | DO-160G                | 16.5.1.5.2                                    |  |
| Frequency Variations – Maximum Ramp Rate       | 787B3-0147             | 3.3.2.1 B2.3.1a                               |  |
| Frequency Variations – Frequency Transients    | 787B3-0147             | Not Required                                  |  |
| Multiple Stroke Power Interrupts               | 787B3-0147             | 3.3.2.1 B2.4a                                 |  |
| Power Input – Abnormal Operating               |                        |                                               |  |
| Individual Phase Voltage                       | 787B3-0147<br>DO-160G  | 3.3.2.2 B3.1a<br>16.5.2.1 Cat A (CF)          |  |
| Abnormal Voltage Transients                    | 787B3-0147<br>DO-160G  | 3.3.2.2 B4.1a<br>16.5.2.2 Cat A (CF)          |  |
| Abnormal Frequency Transients                  | DO-160G                | 16.5.2.3.2b Cat A (CF)                        |  |
| Frequency Variation – Maximum Ramp Rate        | 787B3-0147             | 3.3.2.2 B4.2.1a                               |  |
| Frequency Variation – Frequency Transients     | 787B3-0147             | 3.3.2.2 B4.2.2a                               |  |
| Abnormal DC Content                            | 787B3-0147             | 3.3.2.2 B4.3a                                 |  |
| Maximum Power Demand (Inrush)                  | 787B3-0147             | 3.4.3.1 B1                                    |  |
| Load Switching Transients                      | 787B3-0147             | 3.4.3.3 B1                                    |  |
| Load Demand Variation                          | 787B3-0147<br>D6-44588 | 3.4.3.4<br>3.4.5.4                            |  |
| Current Harmonics                              | 787B3-0147             | Not Required (1)                              |  |
| Power Factor                                   | 787B3-0147             | 3.4.3.7B                                      |  |
| Input Capacitance                              | 787B3-0147             | 3.4.3.8B                                      |  |

| Test Description                                        | Test Spec                           | Test Section / Category                       |  |  |
|---------------------------------------------------------|-------------------------------------|-----------------------------------------------|--|--|
| Voltage Spikes                                          | DO-160G                             | 17.4, CAT A                                   |  |  |
| Audio Frequency Conducted Susceptibility – Power Inputs | DO-160G                             | 18.3.2, CAT K (CF)                            |  |  |
| Induced Signal Susceptibility                           |                                     |                                               |  |  |
| AF Electric Field Susceptibility – Wiring               | D6-16050-5                          | 7.2.1, Level E                                |  |  |
| AF Magnetic Field Susceptibility – Wiring               | D6-16050-5                          | 7.2.2                                         |  |  |
| AF Magnetic Field Susceptibility – Equipment            | D6-16050-5                          | 7.2.3                                         |  |  |
| Induced Spikes Susceptibility                           | D6-16050-5                          | 7.5                                           |  |  |
| Radio Frequency Susceptibility                          |                                     |                                               |  |  |
| Conducted Susceptibility (10 KHz to 400 MHz )           | DO-160G                             | 20, CAT T                                     |  |  |
| Radiated Susceptibility (100 MHz to 8 GHz)              | DO-160G                             | 20, CAT T                                     |  |  |
| Audio Frequency Emissions                               |                                     |                                               |  |  |
| AF Capacitive Coupling                                  | D6-16050-5                          | 8.1.1                                         |  |  |
| AF Inductive Coupling                                   | D6-16050-5                          | 8.1.2                                         |  |  |
| Conducted RF Emissions                                  |                                     |                                               |  |  |
| Power Wiring – Broadband                                | D6-16050-5                          | 8.2.1 (Figure 8.2-1)                          |  |  |
| Power Wiring – Narrowband                               | D6-16050-5                          | 8.2.1 (Figure 8.2-2)                          |  |  |
| Interconnecting Cables – Broadband                      | D6-16050-5                          | 8.2.1 (Figure 8.2-3)                          |  |  |
| Interconnecting Cables – Narrowband                     | D6-16050-5                          | 8.2.1 (Figure 8.2-4)                          |  |  |
| Radiated RF Emissions                                   |                                     |                                               |  |  |
| Narrowband                                              | DO-160E                             | 21. CAT M (Modified)                          |  |  |
| Broadband                                               | D6-16050-5                          | 8.2.2 (Figure 8.2-6)                          |  |  |
| Lightning Induced Transient Susceptibility              |                                     |                                               |  |  |
| Ground – Injection                                      | D6-16050-5                          | 7.4, Table 7.4-1, Interior Fuselage (Level E) |  |  |
| Pin– Injected                                           | D6-16050-5                          |                                               |  |  |
| Cable – Injected                                        | D6-16050-5                          | ]                                             |  |  |
| Multiple – Burst                                        | D6-16050-5                          | <u> </u>                                      |  |  |
| Electrostatic Discharge                                 | ostatic Discharge D6-36440E 7.3.3.8 |                                               |  |  |
| Grounding and Bonding                                   | D6-44588                            | 4.8                                           |  |  |

### Notes:

(1) UUT less than 35VA and 150VA for similar equipment per installation.

# 7.2 Mechanical Design and Dimensions

The CWAPs metal components shall include a proper finish to offer maintenance-free service over the life of the CWAP. The CWAP's internal chassis, circuit cards, wiring and cabling, and other major components shall be mounted and secured to provide maximum protection against imposed shock and vibration

### **7.2.1** Top View

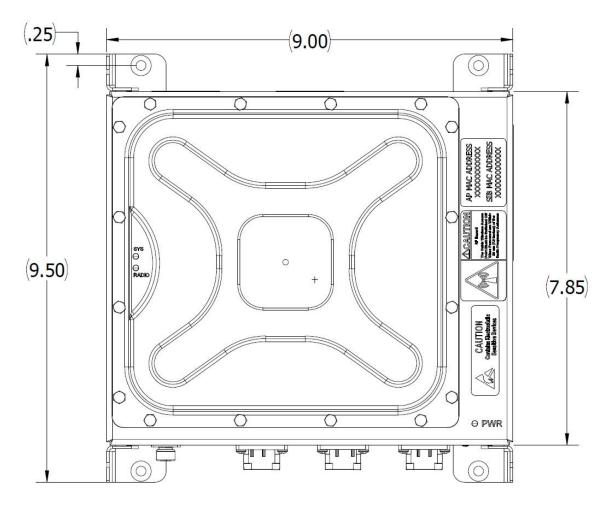

Figure 21: CWAP Top View

### 7.2.2 I/O Front View

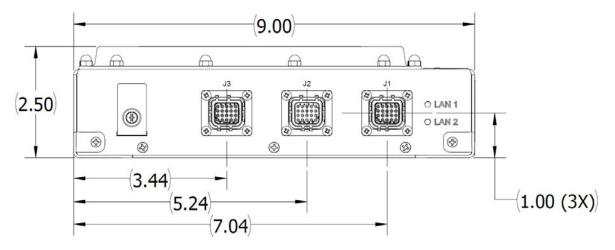

Figure 22:CWAP I/O Front View

# 7.2.3 Side View - Right

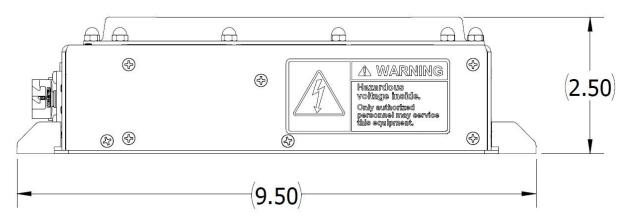

Figure 23: CWAP Side View - Right

### 7.2.4 Side View - Left

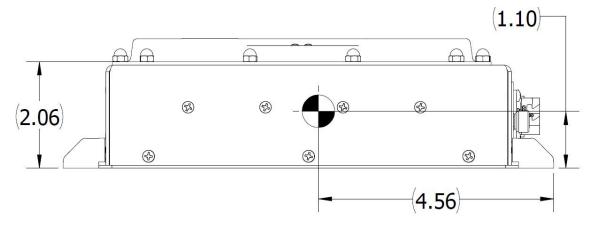

Figure 24: CWAP Side View - Left

Revision Date | July 10, 2017 || Document Number | UM-E71-308-01 || Rev C

### 7.2.5 Rear View

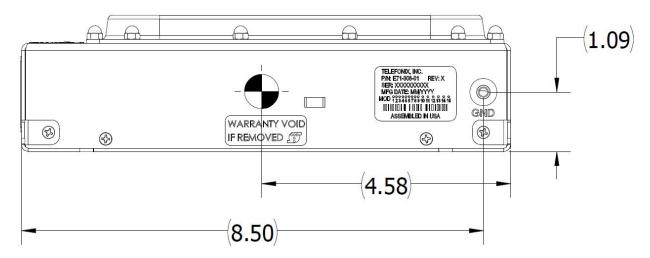

Figure 25: CWAP Rear View

### 7.2.6 Bottom View

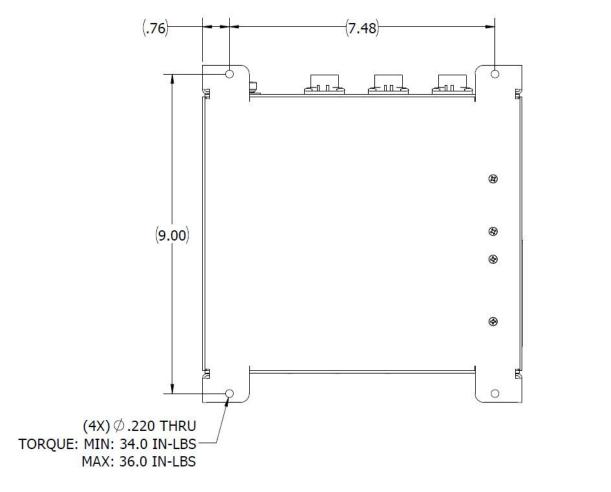

Figure 26: CWAP Bottom View

#### 7.2.7 Product Identification

The Part Number Identification Label for each CWAP LRU is located on the rear panel and contains the following information as shown in Figure 25.

#### 7.2.8 Finish and Color

The paint color of the CWAP is medium texture black. The bottom surface of the mounting plate is unpainted and contains a clear, RoHS compliant coating per MIL-DTL-5541, Type II, Class 3. The unpainted surface is provided for bonding of the CWAP enclosure to the aircraft airframe.

### 7.2.9 Materials

All materials used in the construction of the CWAP are inherently non-nutrient to fungus and do not support combustion. The materials are of the best commercial quality, and will not blister, corrode, crack, soften, or show other immediate latten defects that affect the storage, operation, or environmental capabilities of the unit after any or all of the test specified.

Materials used in the CWAP have been selected in accordance with the appropriate flammability requirements of Code of Federal Regulations FAR-25.853a.

### 7.2.10 Weight

The CWAP weighs 3.66 lbs.

### 7.2.11 Cooling Characteristics

The CWAP is designed with passive cooling.

- Operational Power Dissipation: 20.0 W Max
- Operational Power Dissipation: 13.5 W Nominal

#### 7.2.12 Installation limitations

The CWAP is intended to be installed in the crown of the cabin to provide adequate RF coverage of the WiFi signal. An installation where there is a potential for falling water requires a drip shield. Installations per ARINC 628 part 7 (Stand Alone) shall always have the minimum air gap spacing as follows:

- Bottom (G1) = 0.00"
- Left (G2) = 1.00"
- Right (G3) = 1.00"
- Top (G4) = 1.00"
- Front (G5) = 3.00"
- Rear (G6) = 1.00"

Installations violating the above air gap spacing must be approved by Telefonix PDT engineering.

There are no minimum installation distances between CWAPs. The maximum distance shall be determined by aircraft type and configuration and content, e.g. throughput considerations.

Radiation Hazard: Maintain a safe distance when in operation. The device should be installed to provide a minimum distance of 27cm to nearby persons while in operation. Remove power if working within these distances.

## 7.3 Grounding and Bonding

Electrical grounding and bonding of the CWAP unit follow standard avionics industry design practices, ensuring proper grounding for electrical safety and for Electromagnetic Interference (EMI) control and compliance.

## 7.4 Workmanship

Workmanship, including ANSI/IPC-A-620 soldering, is designed to meet ANSI/J-STD-002 and RTCA/DO-254.

# 7.5 Safety

The CWAP is designed to meet the safety requirements of RTCA/DO-254.

### 7.6 Protective Devices

The CWAP contains a power line fuse that provides electrical separation between the airplane AC power and the CWAP system in the event of a circuit upset per the recommendations of RTCA/DO-254. All input/output signals within the CWAP contains ESD (TVS) protective Diodes and/or isolation transformers that will provide protection from external noise/ESD/lightning. The protection devices have fail-safe features, ensuring that any failure does not create hazardous condition to the CWAP.

The CWAP has a dual output temperature sensor to protect the internal electronics from an over-temperature or under-temperature condition. Additionally, a separate temperature sensor is in place to enable/disable the unit based on low ambient temperatures (below -20°C).

# 8 Reliability and Maintainability

## 8.1 Reliability

The Mean Time Between Failure (MTBF) for the CWAP is a minimum of 200,000 operating hours calculated using the RIAC 217+ (AIC, +30°C, 65% duty cycle, 1428 cycles per year).

## 8.2 Maintainability

The CWAP is considered an LRU and is repairable only by Telefonix PDT or an authorized repair facility. Periodic maintenance of the CWAP is not required.

## 8.3 Mean Time to Repair (MTTR)

Repair time will not exceed 30 minutes, which entails replacement of the LRU.

### 8.4 Failure Detection and Fault Isolation

LED indicators located on the system enclosure provide functional status of the CWAP.

## 8.5 Production Testing

Production units are subjected to Environmental Stress Screening (ESS), and a production Acceptance Test Procedure (ATP) prior to shipment. These tests are intended to ensure that all elements of the product are functional and capable of performing at both high and low temperature extremes and that they are free of manufacturing defects. The Acceptance Test Procedure is run pre- and post-ESS to test the functional characteristics of the product.

# 9 Support and Service

# 9.1 Technical Support

For technical support, please contact support@telefonixpdt.com

## 9.2 Returning Defective Equipment

All equipment returned to Telefonix PDT must have a Return Material Authorization (RMA) number assigned exclusively by Telefonix PDT. Telefonix PDT cannot be held responsible for any loss or damage caused to the equipment received without an RMA number. The Buyer accepts responsibility for all freight charges for the return of goods to Telefonix's designated facility. Telefonix PDT will pay return freight charges back to the Buyer's location in the event that the equipment is repaired or replaced within the warranty period stipulated herewith.

### **Contact and Delivery Address**

Telefonix PDT 2340 Ernie Krueger Circle Waukegan, IL 60087

Attn: RMA number

| Revision History |          |                                                                                                    |                                               |                                                                                                    |  |  |  |
|------------------|----------|----------------------------------------------------------------------------------------------------|-----------------------------------------------|----------------------------------------------------------------------------------------------------|--|--|--|
| Date             | Revision | Description of Change                                                                                                    | Written By                                    | Approved By                                                                                                    |  |  |  |
|                  | Level    |                                                                                                    |                                               |                                                                                                    |  |  |  |
| 05-26-17         | Α        | Initial Release                                                                                                    | Mike O'Connor                                 | Chris Hinojosa                                                                                                    |  |  |  |
| 06-29-17         | В        | <ul> <li>Updated per TCB comments:</li> <li>Added min distance exposure limit in Sec 7.2.12.</li> <li>Updated conducted power tables in Sec 6.2.</li> </ul>                                                                                                  | Lyn Tan                                       | Chris Hinojosa                                                                                                    |  |  |  |
| 07-10-17         | С        | Updated per TCB comments:  - Revise exposure statement in Sec 7.2.12. The device should be installed to provide a minimum distance of 27cm to nearby persons while in operation  - Update conducted power tables in Sec 6.2 to values from Aruba TUV report. | Lyn Tan  Approved  By Doc. Control – July 10, | Chris Hinojosa  Opally signed by Dilana Mirec July Discharge Control Object Control Object Contr |  |  |  |